# **ANALOGNI ULAZNI PORTOVI**

# **PWM PORTOVI**

## **SERIJSKA KOMUNIKACIJA**

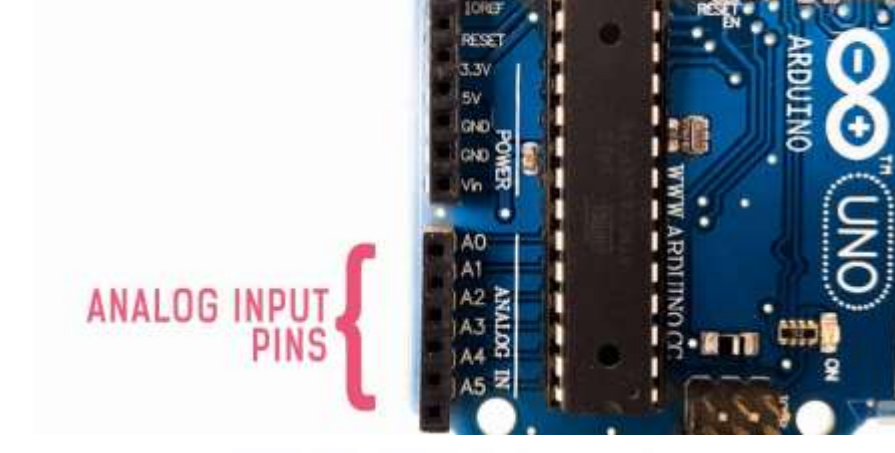

Pulse Width Modulation Pins

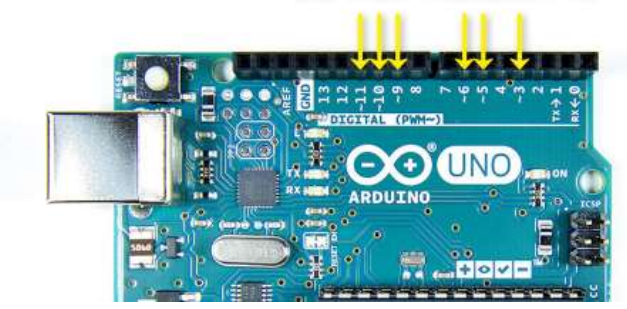

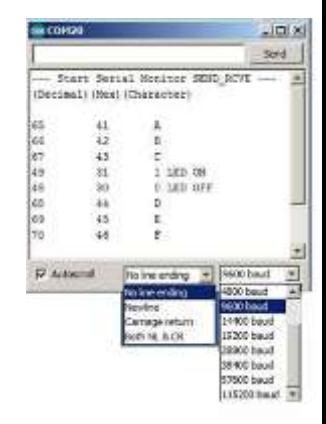

#### **Analogno/Digitalno**

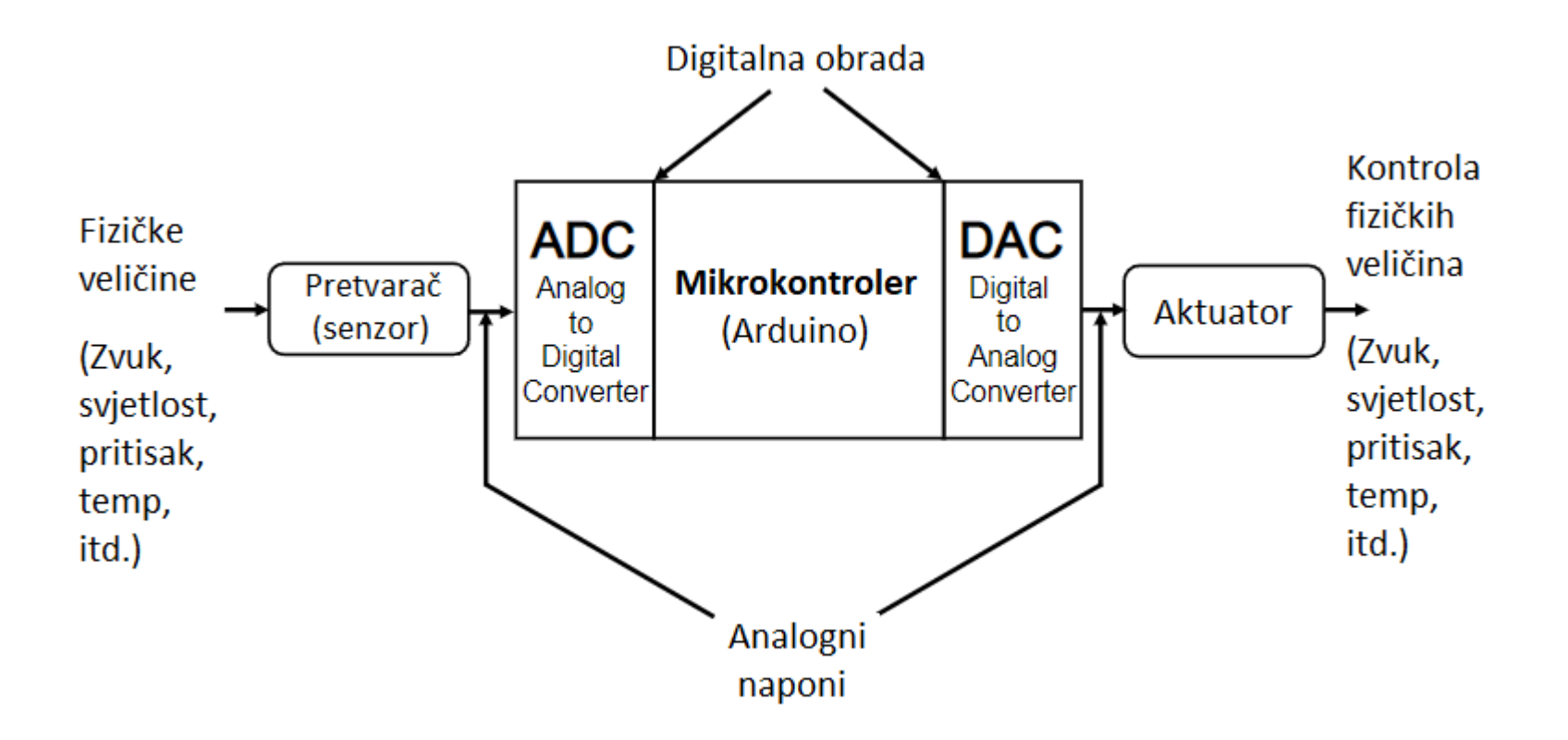

### **Analogno digitalni konvertor (ADC)**

- Pretvaranje analogne vrijednosti u njen digitalni ekvivalent
- Kao digitalni multimetar u mikrokontroleru
- Sastavni dio Arduno mikrokontrolera
- Konvertuje analognu (kontunialnu) vrijednost u digitalnu (broj)
- Arduni µC ima 10 bitni ADC  $\Rightarrow$  2<sup>10</sup>=1024 različitih digitalnih vrijednosti
- Rezultat konverzije je u opsegu 0-1023 (odgovara analognom opsegu od 0-5V)
- 5V/1023 = 4.89mV/korak
- Svaki put kada se napon na ulazu poveća za 4.89mV, digitalna vrijednost na izlazu se poveća za jedan (važi i obrnuto.)

#### **ADC i Arduino UNO**

- Arduino UNO ima 6 analognih ulaza
- Različiti analogni ulazi mogu biti povezani na svih 6 ulaza istovremeno
- Samo jedan ulaz se može čitati u jednom čitanju.

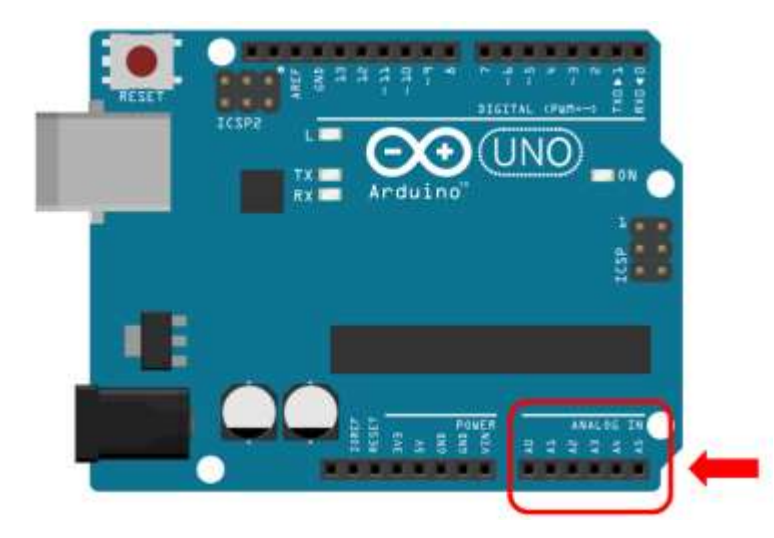

### **Upotreba ADC**

- Analogni pinovi se ne trebaju konfigurisati u setup funkciji.
- Za čitanje analogne vrijednosti koristi se komanda **analogRead()**
- Sintaksa:

int analogRead(<ADC pin>); Vraća integer vrijednost <ADC pin>: specificira sa kojeg ADC pina se želi ćitati (npr. A0-A6 ili 0-6)

```
Tipična upotreba:
int ADC_Result;
ADC Result = analogRead(A3);
ili
ADC_Result = analogRead(3);
```
# **Analogni ulazi -primjer**

- Potenciometar (promjenjivi otpornik) priključen je na analogni pin 0 Arduina.
- Vrijednost napona na pinu 0 veoma zavisi od pozicije klizača.

ADC\_result=analogRead(0);

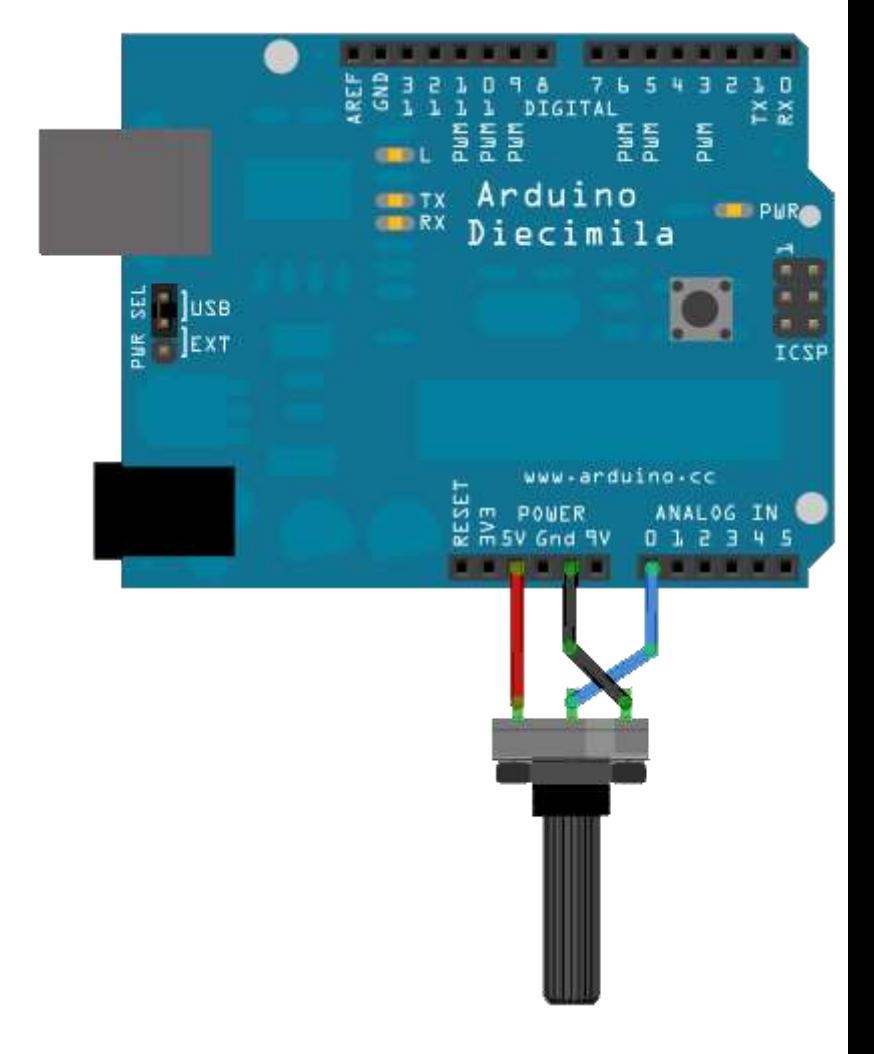

#### **Analogni ulazi - Senzori**

• Mnogi senzori su jednostavno promjenljivi otpornici. Otpornost im se mijenja sa promjenom nekih fizičkih karakteristika okoline.

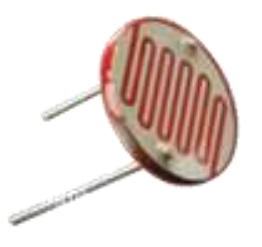

- Na primjer foto-otpornik.
	- Zavisno od nivoa osvjetljaja foto-otpornika može se:
		- Uključiti LED
		- Pojačati ili smanjti intezitet sijanja LED (ili LED niza)

#### **Analogni ulazi - Senzori**

- Senzori mogu biti digitalni ili analogni.
- Često se kod senzora, pod uticajem fizičkih karakteristika okruženja, mijenjaja njihova otpornost.
- Mikrokontroler može očitavati samo napon, ne otpornost.
- U cilju obezbjedjenja napona mikrocontroleru, senzori koji mijenjaju svoju otpornost često zahtijevaju dodatno naponski djelilac.

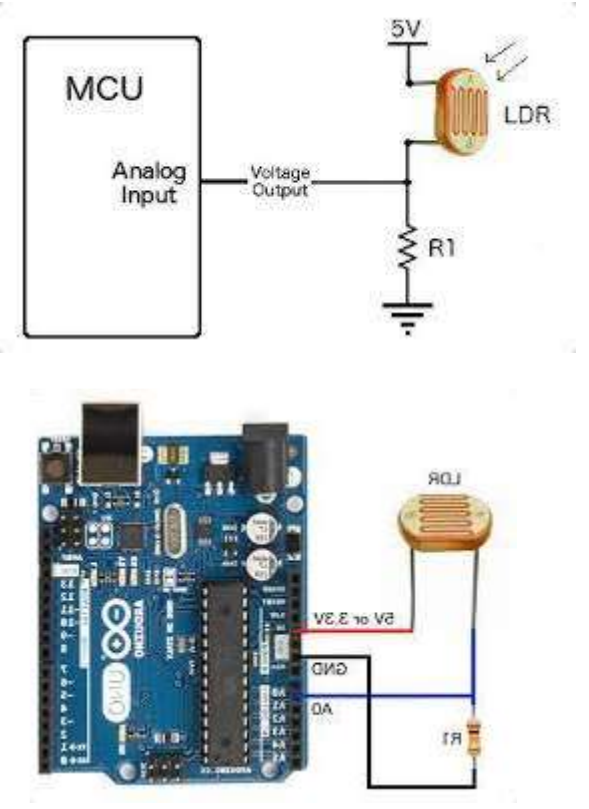

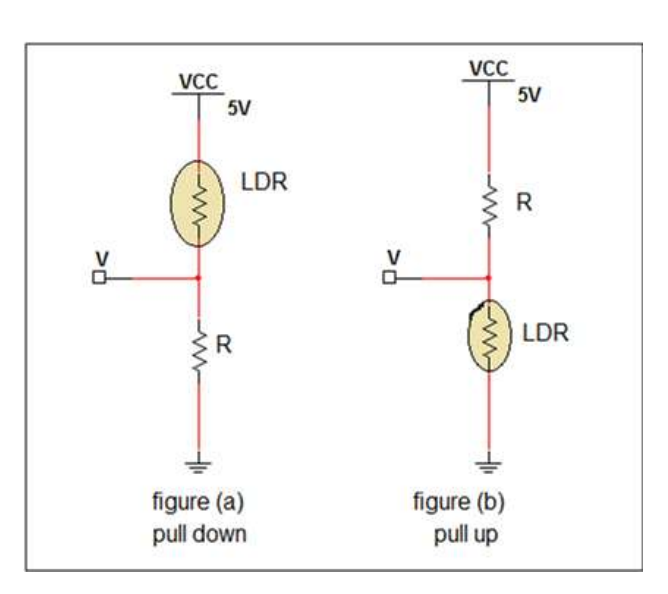

#### **Analogni izlazi**

Može li digitalni uređaj proizvesti analogni izlaz?

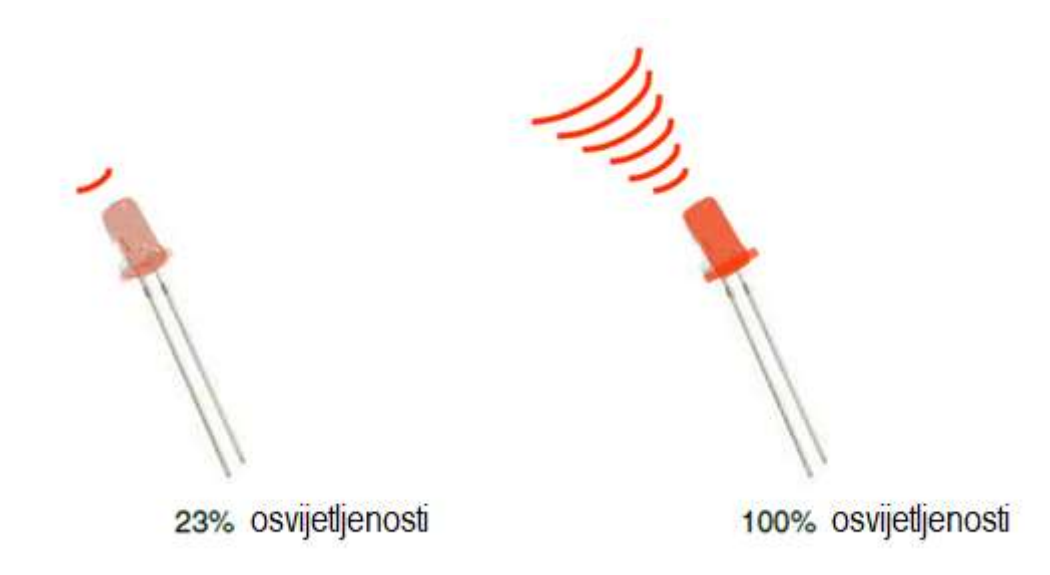

#### Analogni izlaz može biti simuliran upotrebom impulsno širinske modulacije (PWM)

#### **Impulsno širinska modulacija (Pulse Width Modulation)**

- Digitalni pin se ne može upotrijebiti da diretno obezbijedi recimo 1.9V,
- Međutim ako se vrši jako brza izmjena visokog i niskog naponskog nivoa na izlazu, može se proizvesti sličan efekt
- On-off pulsiranje dešava se tako brzo, da povezani izlazni uređaj to "vidi" kao reduciju izlaznog napona.

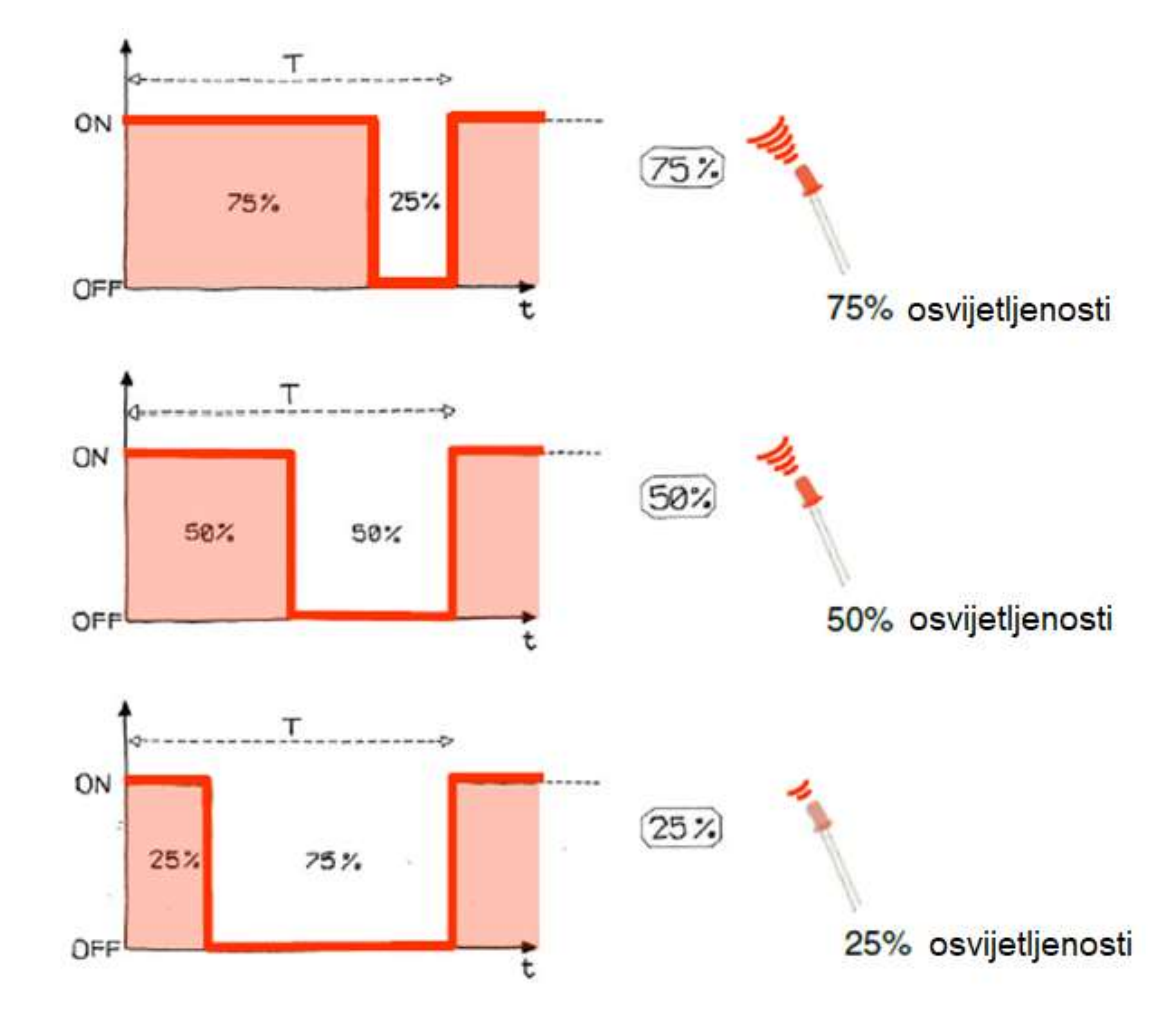

#### **PWM Duty Cycle**

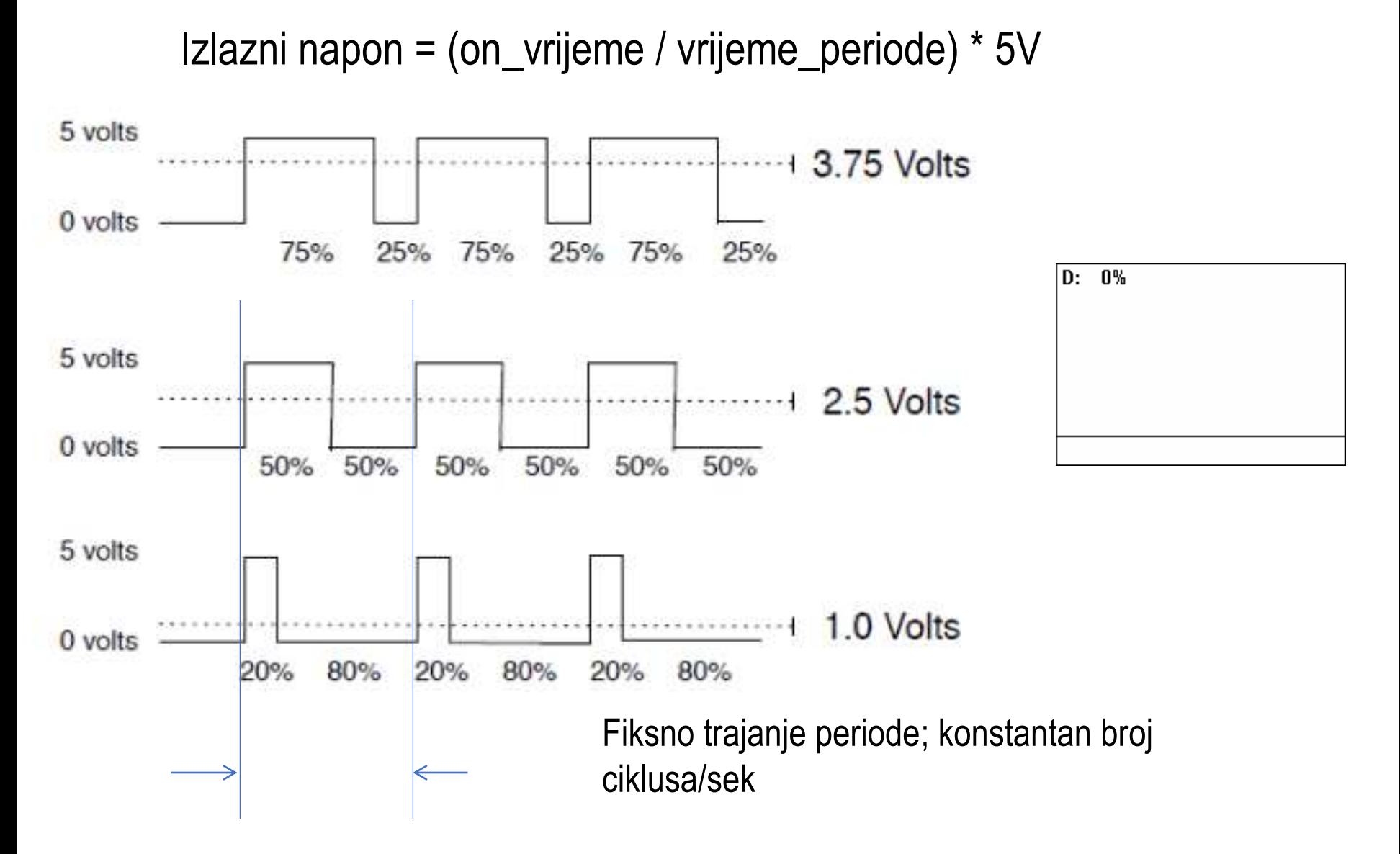

# **PMW pinovi**

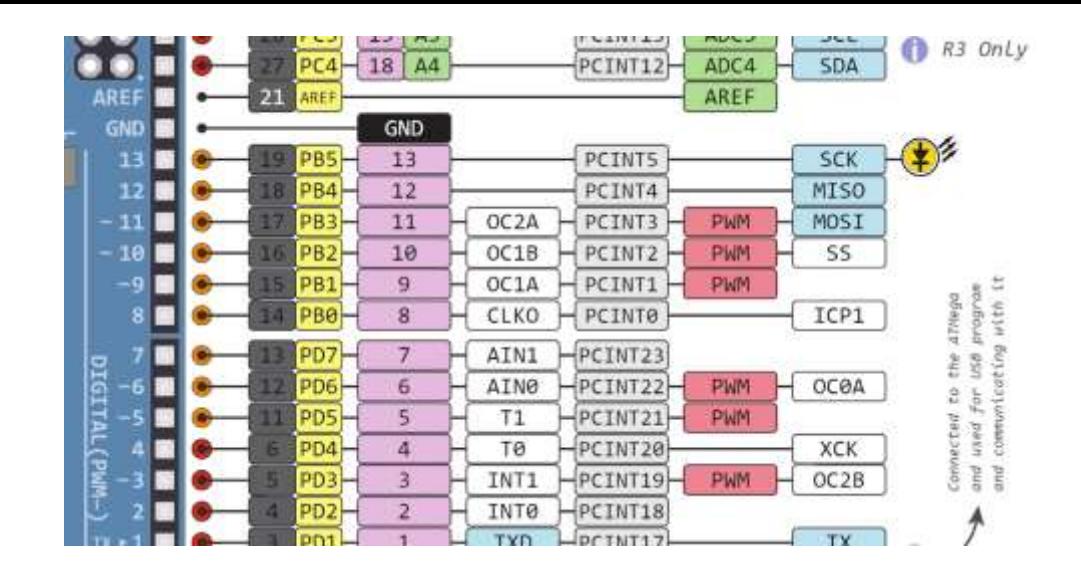

Arduino Uno sadrži PWM kola, na pinovima 3,5,6,9,10 i 11.

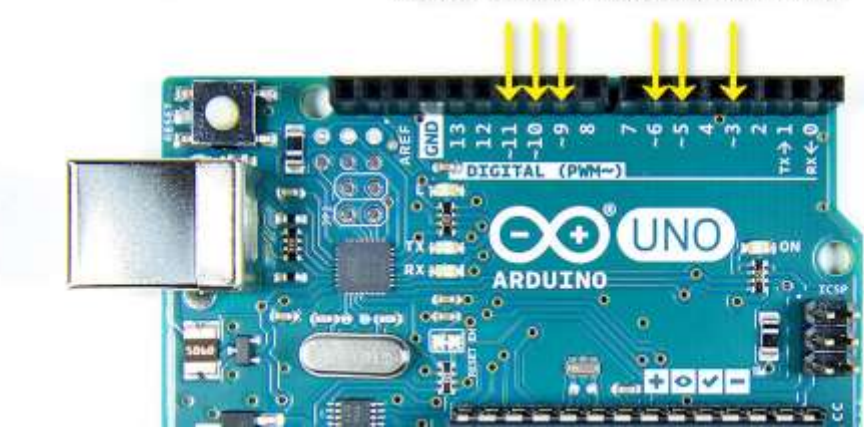

Pulse Width Modulation Pins

- Komanda: **analogWrite(pin,value)**
- value je duty-cycle: između 0 i 255
- Primjeri:

analogWrite(9, 128) za 50% duty cycle analogWrite(11, 64) za 25% duty cycle

### **Serijska komunikacija – prijem podataka**

#### Komande (funkcije) za prijem podataka:

- Serial.begin()
	- pr., Serial.begin(9600)
- Serial.print() or Serial.println() - pr., Serial.print(value)
- Serial.available()
- Serial.read()
	- Dimmer, PhisicalPixel, SerialEvent
- Serial.parseInt()
	- ReadASCIIString,

### **Serijska komunikacija – SoftwareSerial**

- SoftwareSerial biblioteka omogućuje serijsku komunikaciju na drugim pinovima Arduino ploče.
- Koristi softver da replicira funkcionalnost.
- Moguće je imati više softverskih serijskih portova sa brzinom do 115200bps
- Za korištenje ove biblioteke neophodno je:

#include <SoftwareSerial.h>

#### **SoftwareSerial – Limiti biblioteke**

- Nije moguće slati i primati podatke u isto vrijeme
- Ako je u upotrebi više sotverskih serijskih portova, samo jedan može primati podatke u isto vrijeme
- Ako Vaš program zahtijeva istovremen protok podataka, pogledajte Paul Stoffregen's [AltSoftSerial](https://www.pjrc.com/teensy/td_libs_AltSoftSerial.html) library.

Za više detalja o SoftwareSerial biblioteci: <https://docs.arduino.cc/learn/built-in-libraries/software-serial> 1. Okretanjem potenciometra kontrolisati intezitet sjaja LED, od minimalnog (dioda ne sija), do maksimalnog sjaja. Kada intezitet sjaja pređe zadatu gornju granicu oglasiti se zvučnim signalom veće frekvencije, a kada padne ispod donje granice zvučnim signalom niže frekvencije.

Napomena: preporučljiva je upotreba map funkcije **(2-1 bod)**.

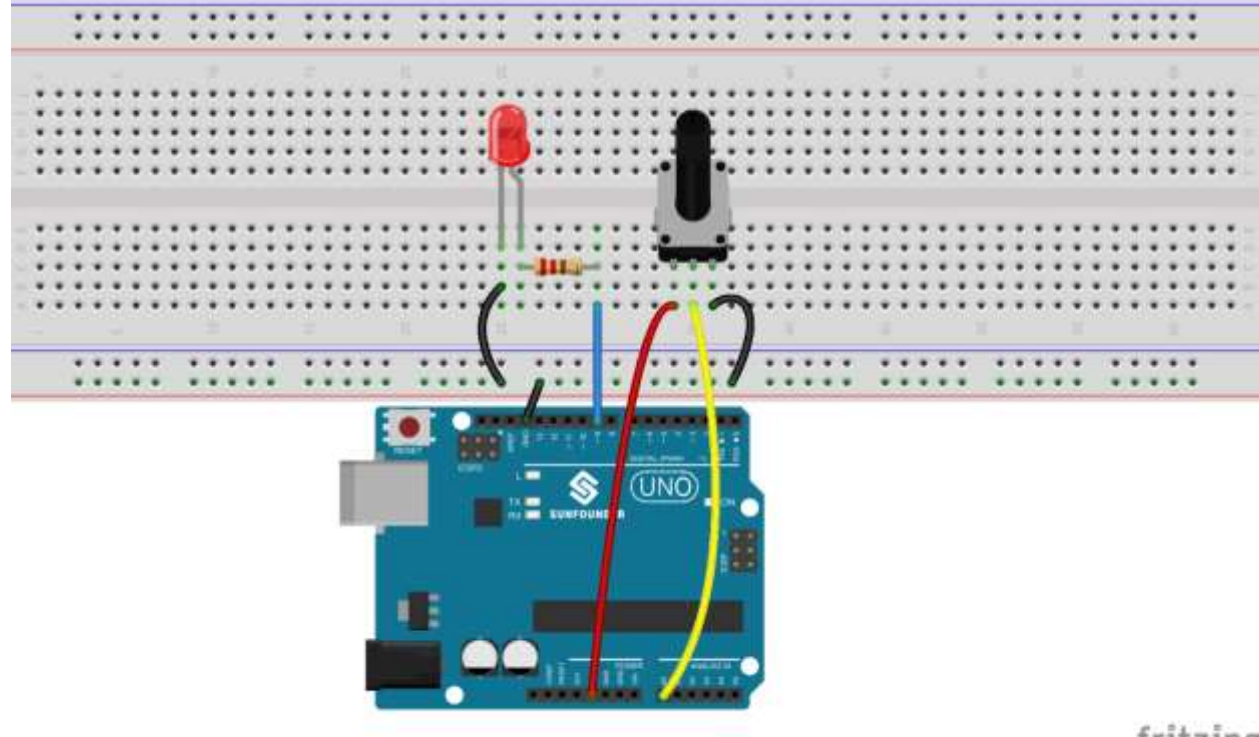

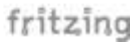

**2.** Sastaviti kolo i napisati skeč koji uključuje LED kada postane mračno. Indikaciju aktivirati pomoću serijskog monitora, slanjem poruke "INDICIRAJ". Deativiranje obaviti slanjem poruke "NEMOJ".

Napomena: povezati fotootpornik u naponski djelilac.

**(2-1 bod)**.

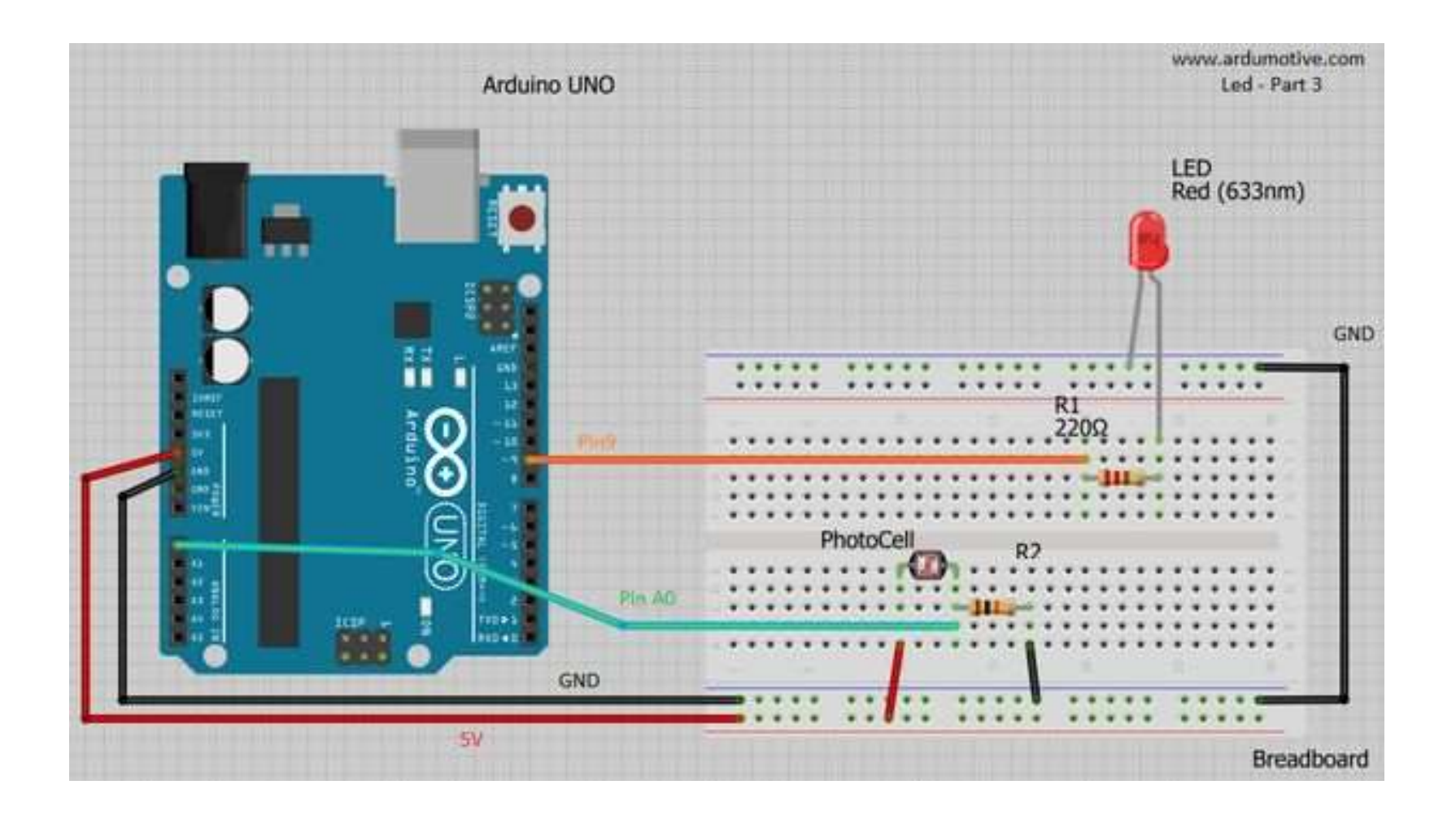

**3.** Upotrijebiti PWM za kontrolu inteziteta sjaja LED kao na slici:

- povezati tri LED na neki od PWM pinova (3, 5, 6, 9, 10 ili 11);
- ne zaboraviti upotrijebiti otpornik 220 Ω za ograničenje struje kroz diodu.

Osvjetljaj dioda podešavati slanjem podataka sa serijskog monitora. Obezbijediti da se diode mogu pojedinačno podešavati, u okviru jedne ili više poruka (Na primjer: "r122y18g24" ili "y230", i sl.).

Ukoliko postane mračno, indicirati treperenjem crvene LED. I u tom slučaju intezitetom sjaja crvene LED upravljati porukama sa serijskog monitora.

**(4-2-1 boda)**

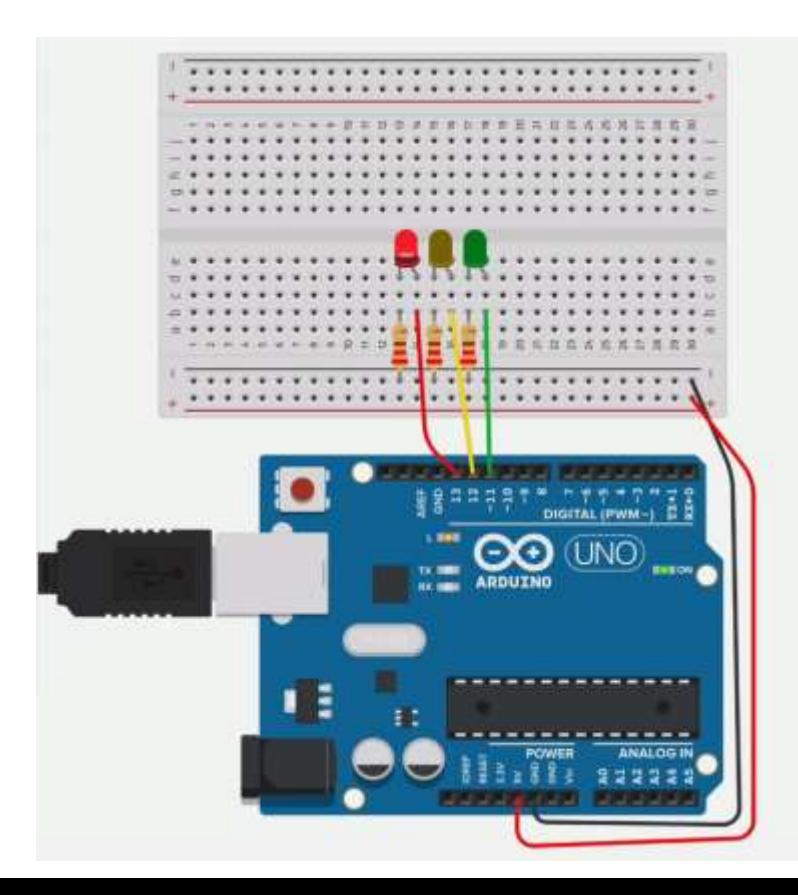

**4.** Napisati program koji mjeri temperaturu i vlažnost vazduha pomoću DHT11 senzora. Informaciju o temperaturi i vlazi ispisivati na četvorocifarskom sedmosegmentnom displeju i serijskom monitoru.

Ispisom na na četvorocifarskom sedmosegmentnom displeju upravljati pomoću serijskog monitora. Kada se pošalje poruka "CFT"naizmjenično prikazivati vrijednost temperature 2 sekunde u celzijusima, i 2 sekunde u farenhajtima. Kada se pošalje poruka "TV"naizmjenično prikazivati vrijednost temperature u celzijusima 2 sekunde, i 2 vlažnost vazduha u procentima 2 sekunde. Na serijskom monitoru takođe prikazati vrijednosti i to samo kada se pošalju odgovarajući zahtjevi:

- CL prikazati teperaturu u stepenima Celzijusa
- FR prikazati teperaturu u Farenhajtima
- HM prikazati vrijednost vlažnosti vazduha.
- ALL prikazati sve tri vrijednosti Na serijskom prikazivati samo jednom za jedan zahtjev.

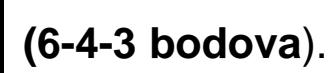

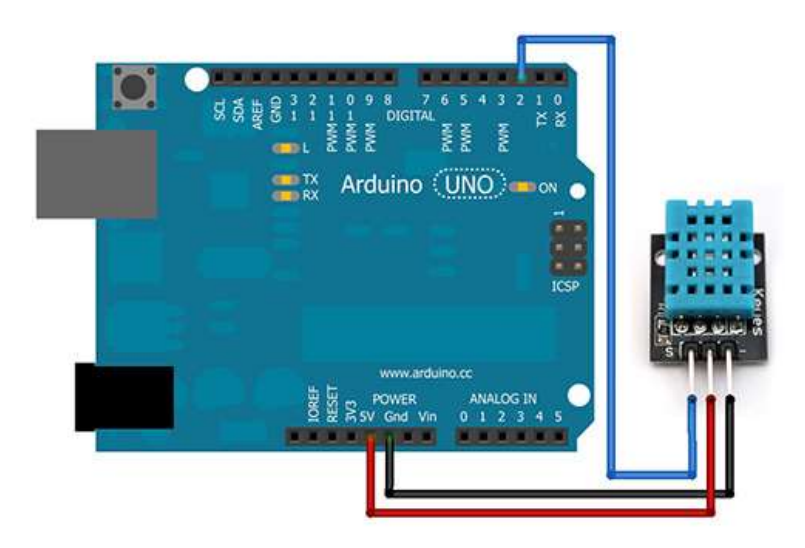

U ovom primjeru koisti se **Adafruit DHT Humidity & Temperature Sensor** biblioteka koja se može preuzeti sa ovog linka [\(GitHub\).](https://github.com/adafruit/Adafruit_Sensor)

Biblioteka DHT senzora radi jedino ako se ima istalirana **Adafruit\_Sensor** biblioteka, ona se može preuzeti sa ovog linka [\(GitHub\).](https://github.com/adafruit/DHT-sensor-library)